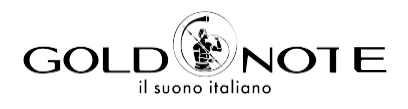

# РУКОВОДСТВО ПОЛЬЗОВАТЕЛЯ

**DS-1000 EVO DS-1000 EVO** LINE

*Спасибо за покупку одного из наших продуктов и добро пожаловать в мир Gold Note, где мы превращаем High-End звук и музыку в новое впечатление.*

Маурицио Атерини (Maurizio Aterini), основатель Gold Note

hunhis

# **| БЕЗОПАСНОСТИ ВАЖНАЯ ИНФОРМАЦИЯ О**

## **ПОЖАЛУЙСТА, ПОМНИТЕ**

- **1** Не разбирайте никакой узел продукта.
- **2** Не используйте никакой узел продукта для других целей.
- **3** Для обслуживания и устранения проблем любого вида обращайтесь к квалифицированному персоналу Gold Note.
- **4** Защищайте продукт от дождя и влаги и устанавливайте его на удалении от источников тепла, электрических и электронных двигателей и т.п. Прилагаемый сетевой кабель должен использоваться только на этом устройстве.
- **5** Gold Note не несет ответственности за ненадлежащее использование данного устройства.

#### **ОБЩАЯ ИНФОРМАЦИЯ**

- **|** Прочитайте это руководство и сохраните его.
- **|** Прислушайтесь ко всем предупреждениям.
- **|** Выполняйте это руководство.
- **|** Не используйте это оборудование около воды.
- **|** Производите очистку только сухой тканью.
- **|** Не закрывайте вентиляционные отверстия и устанавливайте оборудование в соответствии с инструкцией производителя.
- **|** Не устанавливайте оборудование около источников тепла, таких как радиаторы, тепловые пушки, печи и другое оборудование (включая усилители), которые излучают тепло.
- **|** В целях безопасности не изменяйте контакты поляризованной или заземленной вилки: у поляризованной вилки один контакт шире другого.
- **|** Заземленная вилка имеет два штыря и третий заземляющий выступ. Более широкий контакт и третий выступ предотвращают неправильное подключение.

Если поставляемая вилка не подходит к розетке, обратитесь к электрику для замены устаревшей розетки.

- **|** Используйте только крепления и аксессуары, рекомендованные производителем.
- **|** Используйте только с тележкой, подставкой, штативом, кронштейном или столом, рекомендованными производителем, или продаваемыми с оборудованием.

При перемещении тележки с оборудованием для предотвращения травм от опрокидывания надо соблюдать осторожность.

**|** Отключайте оборудование от сети во время грозы или если оно не используется длительное время. Доверяйте любое обслуживание только квалифицированному сервисному персоналу. Обслуживание необходимо, когда устройство каким-либо образом повреждено (например, поврежден шнур питания или вилка, жидкость или предметы попали в прибор, прибор подвергся воздействию дождя или влаги) и в любом случае, когда аппарат не работает нормально или был уронен.

Этот прибор имеет серийный номер, указанный на задней панели. Пожалуйста, запишите название модели и ее серийный номер и сохраните их в своих записях.

#### **МОДЕЛЬ**

#### **СЕРИЙНЫЙ НОМЕР**

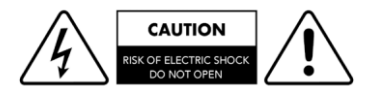

#### **ВНИМАНИЕ!**

Чтобы снизить риск удара электрическим током, не снимайте кожух (или заднюю панель). Внутри нет деталей, обслуживаемых пользователем. Для обслуживания обращайтесь только к квалифицированному сервисному персоналу Gold Note.

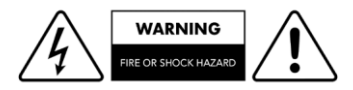

#### **ПРЕДУПРЕЖДЕНИЕ!**

Для избегания возгорания или короткого замыкания предохраняйте этот прибор от дождя и влаги.

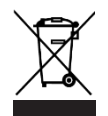

#### **GOLD NOTE - Информация о правильной утилизации бытового оборудования в соответствии с Европейской директивой 2012/19/EU**

Перечеркнутый символ мусорного бункера, нанесенный на оборудование или на его упаковку, указывает на то, что продукт в конце срока службы должен утилизироваться отдельно от других отходов, чтобы обеспечить его надлежащую обработку и рециркуляцию. Поэтому, пользователь должен бесплатно доставить оборудование с истекшим сроком службы в центры раздельного сбора отходов электрического и электронного оборудования или вернуть его дилеру в порядке, установленном законодательством.

Соответствующий раздельный сбор отслужившего оборудования позволяет обеспечить надлежащую рециркуляцию, обработку и экологически приемлемую ликвидацию, позволяя избежать возможного распространения опасных веществ и негативного воздействия на окружающую среду и здоровье, способствуя повторному использованию и/или рециркуляции материалов, из которых сделано оборудование. Незаконный выброс продукта пользователем предполагает применение административных санкций, предусмотренных действующим законодательством. Советуем ознакомиться с действующим законодательством и мерами, принятыми государственной службой, действующей в вашей стране или на вашей территории.

# **| СОДЕРЖАНИЕ RU**

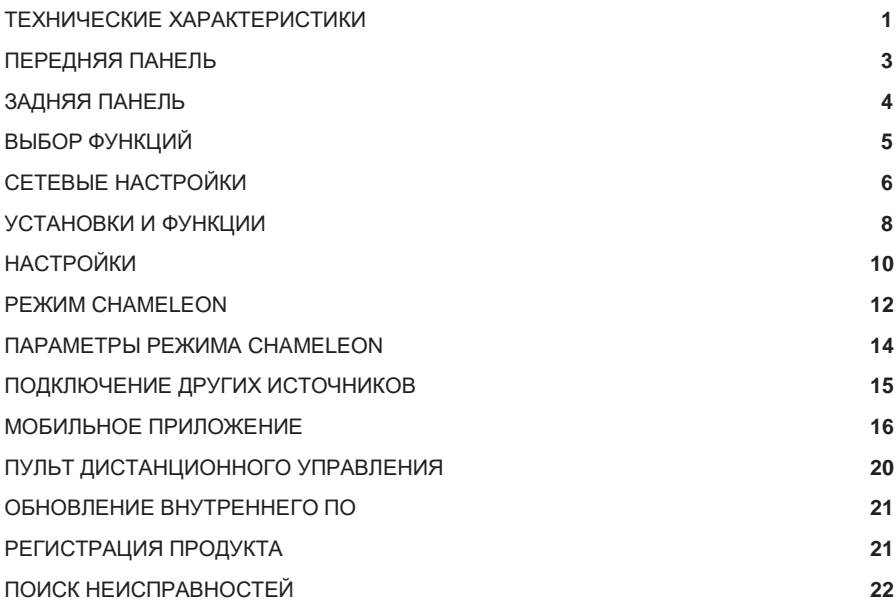

# **| КОМПЛЕКТ ПОСТАВКИ**

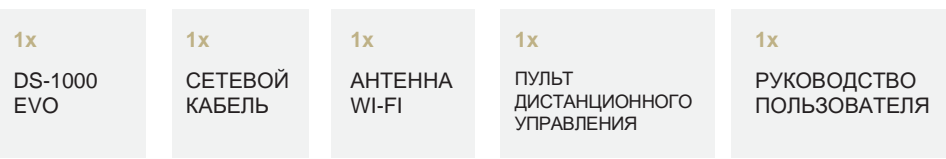

## <span id="page-7-0"></span>**| ТЕХНИЧЕСКИЕ ХАРАКТЕРИСТИКИ**

#### **ОСНОВНЫЕ ХАРАКТЕРИСТИКИ**

**|** 2-х канальный ЦАП:

- **2x** AKM AK4493 (до PCM 32 бит/768 кГц и DSD512)
- **|** Потоковый сетевой плеер PCM и DSD
- **|** Частотная характеристика: 20 Гц – 20 кГц ± 0.1 дБ
- **|** THD (нелинейные искажения): макс 0.001%
- **|** Отношение сигнал/шум: 125 дБ
- **|** Динамический диапазон: 120 дБ
- **|** Выходной импеданс:  $RCA - 50$   $\Omega$ XLR – 100 Ω
- **|** Регулировка громкости в предусилителе: Вкл./Выкл.

### **ПИТАНИЕ**

**|** Сетевое напряжение: 100-240 В / 50-60 Гц

**|** Энергопотребление: 30 Вт

**|** Предохранитель: **2A T** 

#### **АУДИО ВЫХОДЫ**

- **|** ЦАП: RCA 2 В (RMS), 1 XLR 2 В (RMS)
- **|** Предусилитель: 1 RCA, 1 XLR, 1 выход на наушники на Jack 6.3 мм

#### **ЦИФРОВЫЕ ВХОДЫ**

- **1x RCA** коаксиальный, PCM асинхронный до 24 бит/192 кГц
- **1x AES/EBU** балансный, PCM асинхронный до 24 бит/192 кГц
- **2x TOS-Link** PCM асинхронный до 24 бит/192 кГц
- **1x USB-B** до DSD512 и PCM до 32 бит/384 кГц
- **1x USB-A** порт, DSD256 и PCM до 32 бит/384 кГц, форматированных в FAT32/NTFS (USB-флэш до 32 ГБ)

#### **АНАЛОГОВЫЕ ВХОДЫ (DS-1000 EVO LINE)**

- **1x RCA** небалансный
- **1x XLR** балансный

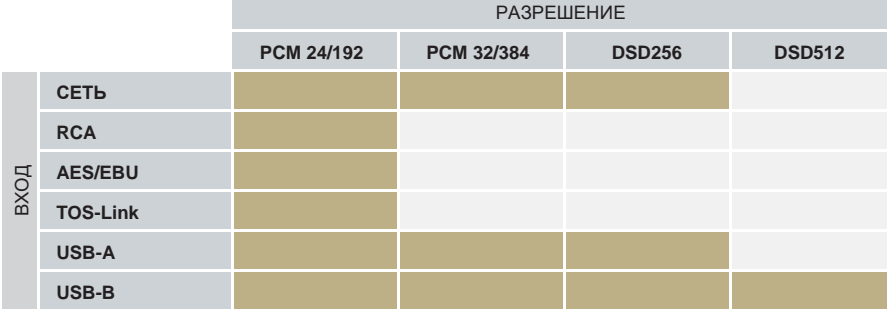

#### **СЕТЕВЫЕ ПОДКЛЮЧЕНИЯ**

**|** LAN/WLAN (Wi-Fi): 802.11a/b/g/n/ac Dual Band (10/433 МБ/с)

**|** Bluetooth: High-Definition 5.0 (44/16)

#### **ВЫСОКОКАЧЕСТВЕННЫЙ СТРИММИНГ**

**|** Roon Ready

**|** Airplay

**|** MQA

**|** Qobuz

**|** Deezer

**|** Spotify Connect

**|** Tidal

**|** Tidal Connect

**|** vTuner

#### **ПОДДЕРЖИВАЕМЫЕ АУДИО ФОРМАТЫ (ПО СЕТИ)**

**|** PCM до 32 бит/384 кГц

**|** DSD256 (DSF, DFF)

**|** AIFF (.aif, .aiff, .aifc)

**|** ALAC

**|** WAV (.wav) packed/unpacked

**|** FLAC

**|** MP3

**|** Apple Lossless

**|** OGG

**|** Monkey's

#### **ВАЖНО**

Сервер UPnP может поддерживать DSDстримминг для передачи файлов DSD.

#### **ПОДДЕРЖИВАЕМЫЕ МЕДИАСЕРВЕРЫ**

**|** All UPnP **|** DLNA **|** Roon

#### **РАЗМЕРЫ И ВЕС**

Размеры: Ш: 430 мм | В: 135 мм | Г: 375 мм

Вес: Нетто – 10 кг; В коробке – 15 кг.

#### **ДИСТАНЦИОННОЕ УПРАВЛЕНИЕ**

Многофункциональное дистанционное управление

#### **МОБИЛЬНЫЕ ПРИЛОЖЕНИЕ GN CONTROL**

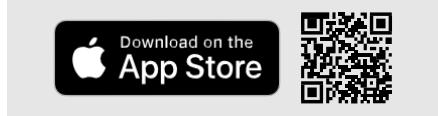

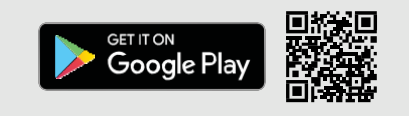

# <span id="page-9-0"></span>**| ПЕРЕДНЯЯ ПАНЕЛЬ**

## **ОПИСАНИЕ ПЕРЕДНЕЙ ПАНЕЛИ**

Передняя панель DS-1000 EVO обеспечивает удобство пользования и надежность в каждодневной работе. Все основано на интерфейсе с двумя ключевыми элементами – большим дисплеем и рукояткой SKC (Single Knob Control). Они предоставляют вам интуитивные средства управления, которые позволяют визуально

контролировать параметры настройки DS-1000 EVO и изменять их с помощью рукоятки, пульта дистанционного управления или мобильного приложения. На передней панели вы также найдете выход на наушники, которой имеет регулировку громкости и поддерживает два уровня чувствительности наушников.

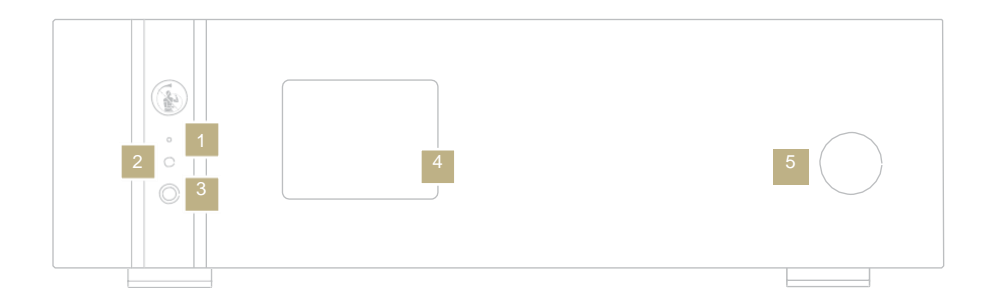

- Светодиод состояния
- 2 ИК-приемник
- 3 Выход на наушники (Jack 6.3 мм)
- **Дисплей**
- 5 Рукоятка SKC (Single Knob Control)

Цвет светодиода состояния:

- Красный = ожидание
- Голубой = включен
- Зеленый = питание от внешнего блока питания PSU-1250/1000

# <span id="page-10-0"></span>**| ЗАДНЯЯ ПАНЕЛЬ**

#### **ОПИСАНИЕ ЗАДНЕЙ ПАНЕЛИ**

Для максимальной универсальности DS-1000 EVO имеет большое число высококачественных входов. Цифровые входы включают USB-A и USB-B, TOS, COAX, AES/EBU и Ethernet. В DS-1000 EVO LINE также предусмотрен один разъем XLR и один разъем RCA как аналоговые входы для подключения таких источников, как PH-1000.

Вход PSU IN предназначен для подключения внешнего блока питания PSU-1250/1000 с целью улучшения характеристик вашего DS-1000 EVO.

#### **ПОЖАЛУЙСТА ПОМНИТЕ**

Антенна упакована отдельно. Обязательно обеспечьте ее правильную установку.

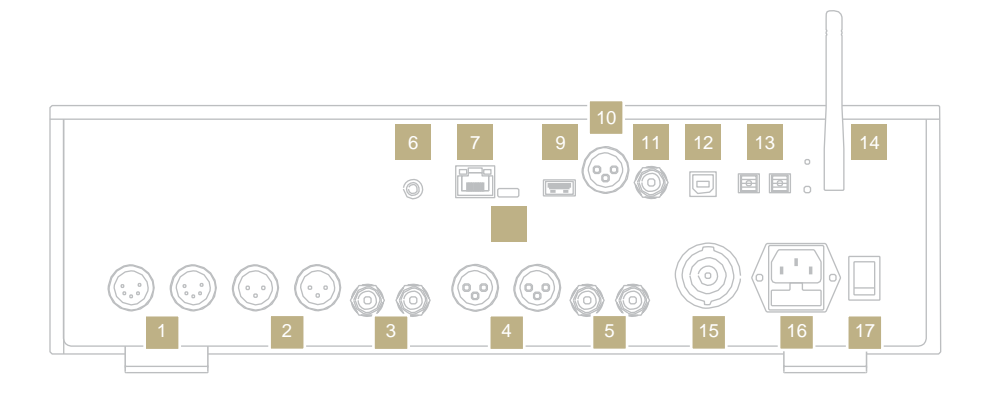

#### **АНАЛОГОВЫЕ ЛИНЕЙНЫЕ ВЫХОДЫ**

- 1 XLR (выделенный разъем)
	- 2 Балансный XLR
- Небалансный RCA

#### **АНАЛОГОВЫЕ ЛИНЕНЫЕ ВХОДЫ**

- Балансный XLR 1 5 НебалансныйRCA unbalanced<sub>1</sub>
- <sup>1</sup>Только в DS-1000 EVO LINE

#### **ЦИФРОВЫЕ ВХОДЫ**

- **Ethernet**
- 9 USB-A
- 10 Балансный AES/EBU
- RCA COAX
- $1$  ISB-B
- $TOS 1$ TOS 2

#### **ПИТАНИЕ И ДРУГИЕ**

- 6 Разъем GN Link
- 8 USB-C (обновление внутреннего ПО)
- 14 Антенна Wi-Fi
- 15 Внешнее питание (PSU IN)
- 16 Сетевой разъем IEC
- 17 Выключатель ON/OFF

# <span id="page-11-0"></span>**| ВЫБОР ФУНКЦИЙ**

#### **ВКЛЮЧЕНИЕ И ВЫКЛЮЧЕНИЕ DS-1000 EVO**

**Рукояткой SKC:** нажмите и удерживайте нажатой рукоятку 1 секунду, светодиод состояния изменит цвет.

#### **Пультом дистанционного управления:**

направьте пульт на DS-1000 EVO и нажмите кнопку Power один раз, не удерживайте кнопку слишком долго.

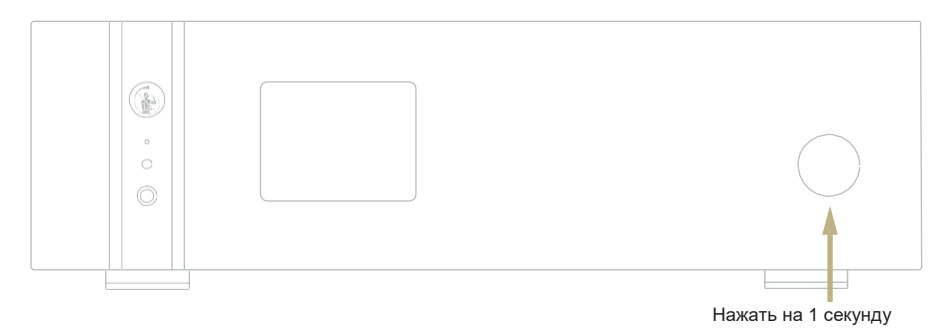

#### **КАК ВЫБИРАТЬ ФУНКЦИИ**

- **1** Чтобы вывести ЭКРАН ВЫБОРА, нажмите на рукоятку один раз.
- **2** Поворачивайте рукоятку вправо или влево до тех пор, пока желаемая функция не подсветится белым. Затем нажмите на рукоятку для ее выбора.
- **3** Рамка окрасится красным цветом. Теперь вы можете поворотом рукоятки изменить функцию.
- **4** Когда желаемое значение будет установлено, снова нажмите на рукоятку, чтобы подтвердить выбор и выйти из режима установки.

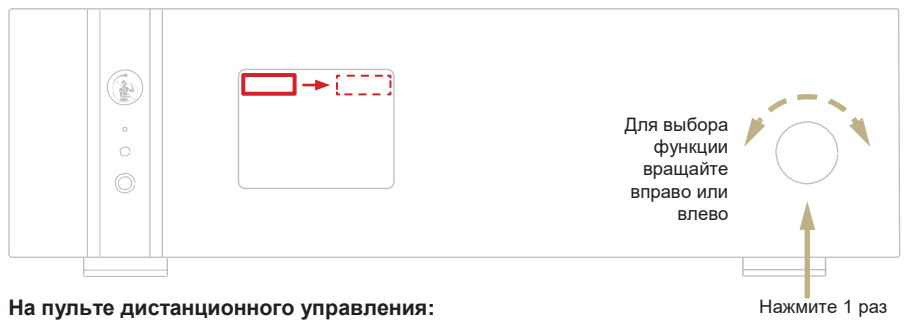

#### Нажатие кнопки ENTER соответствует нажатию на рукоятку, а кнопки IN+/- – вращению ее вправо/влево.

# **| СЕТЕВЫЕ НАСТРОЙКИ RU**

#### **ПОДКЛЮЧЕНИЕ К LAN**

DS-1000 EVO поддерживает и прямое подключение к LAN, и через Wi-Fi. Чтобы подключится к LAN, просто вставьте кабель в разъем Ethernet на задней панели, и вы готовы к работе.

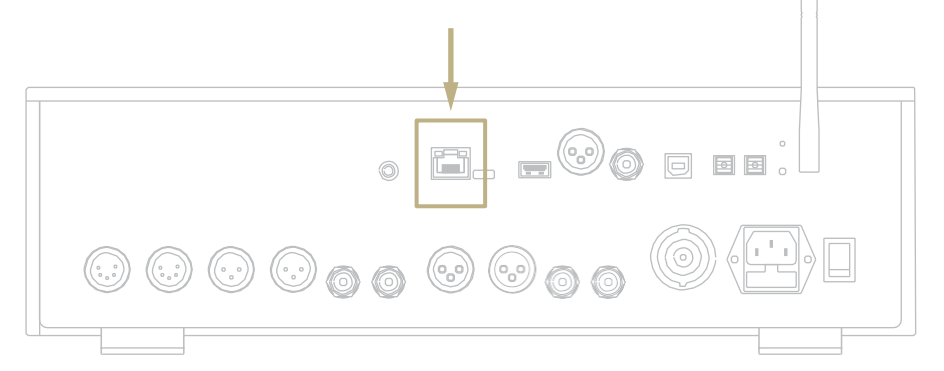

#### **ПОДКЛЮЧЕНИЕ ЧЕРЕЗ WI-FI**

Если DS-1000 EVO не подключен по кабелю Ethernet, автоматически активируется режим Wi-Fi.

Если синий светодиод Wi-Fi мигает постоянно, это означает, что DS-1000 EVO готов к регистрации в вашей сети. Смотрите видео-руководство как подключить DS-1000 EVO к вашему Wi-Fi.

[www.goldnote.it/is-1000-wifi-tutorial](http://www.goldnote.it/is-1000-wifi-tutorial)

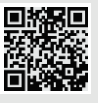

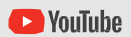

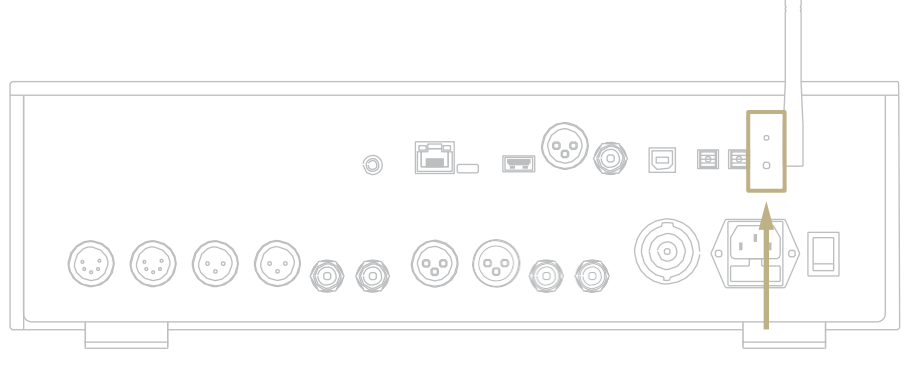

#### **ПОДКЛЮЧЕНИЕ ПО WI-FI**

- **1** Включите Wi-Fi на вашем мобильном устройстве и найдите Gold-Note\_XXXX.
- **2** Подключитесь к Gold-Note\_XXXX, используя «password» как пароль.
- **3** Войдите в приложение GN Control и перейдите DEVICE SETUP > DS-1000 S/N: XXXX > Wi-Fi Network Selection.
- **4** Здесь перечислены доступные сети Wi-Fi, выберите сеть, к которой вы хотите подключить DS-1000 EVO.
- **5** Теперь DS-1000 EVO подключен к выбранной сети Wi-Fi.
- **6** Подключите ваше мобильное устройство к той же сети, к какой подключен DS-1000 EVO.

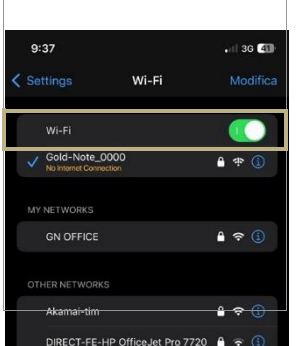

*Включите Wi-Fi и подключитесь к Gold-Note\_XXXX.*

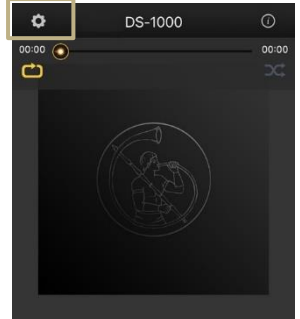

*Войдите в приложение GN Control и перейдите DEVICE SETUP > DS-1000 S/N: XXXX > Wi-Fi Network Selection.*

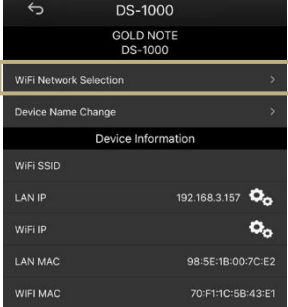

*Выберите сеть Wi-Fi, к которой вы хотите подключить DS-1000 EVO.*

# **| УСТАНОВКИ И ФУНКЦИИ RU**

## **ОПИСАНИЕ ДИСПЛЕЯ**

Благодаря дисплею и рукоятке SKC все функции DS-1000 EVO можно регулировать во время воспроизведения. Громкость выводится в центре, а другие функции расположены в верхней и нижней частях экрана. Дополнительные сведения о параметрах, доступных для каждой функции, см. на рисунке ниже.

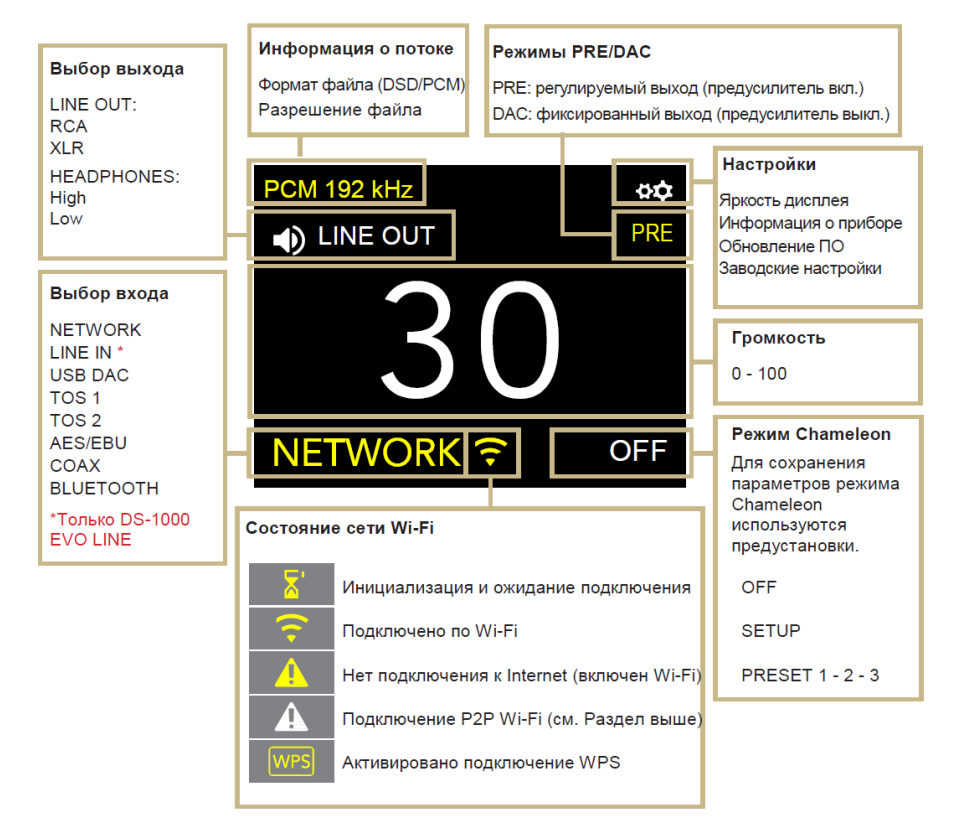

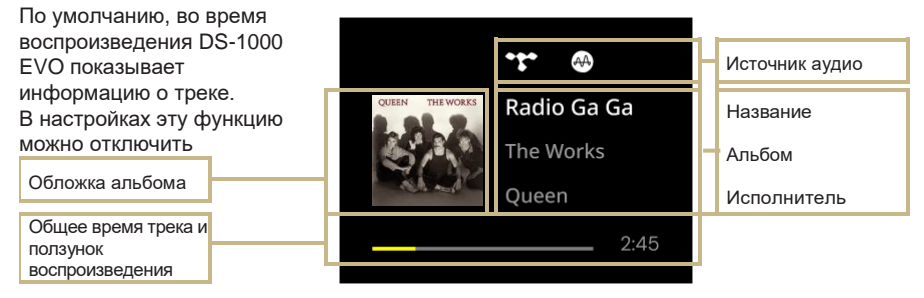

#### **РАБОТА С DS-1000 EVO**

#### **ВЫБОР ВЫХОДА**

DS-1000 EVO имеет два аудиовыхода:

**|** LINE OUT (линейный) **|** HEADPHONES (HIGH/LOW) (на наушники)

Каждый выход имеет свой блок предусиления с регулировкой громкости. Вы можете выводить аудио на оба выхода одновременно и независимо регулировать громкость на каждом выходе. Например, вы можете вывести аудио на LINE OUT при громкости 55, и также прослушивать его через наушники с громкостью 42.

Подключите ваши наушники и DS-1000 EVO автоматически выберет HEADPHONES в качестве выхода, а LINE OUT заглушит. Чтобы вывести аудио на выходы RCA и XLR при включенных наушниках установите в меню LINE OUT.

Для регулировки громкости выхода, сначала выберите его в меню, а затем используйте пульт дистанционного управления или рукоятку SKC для регулировки. Если вы воспроизводите аудио с обоих выходов и хотите отключить один из них, сначала выберите его в меню, а затем переведите в режим MUTE.

#### **УРОВЕНЬ ВЫХОДА НА НАУШНИКИ**

При использовании наушников можно настроить уровень выхода на них в соответствии с параметрами наушников. Мы предлагаем выбирать «High», если вы используете наушники с низкой чувствительностью, и «Low» для наушников с высокой чувствительностью.

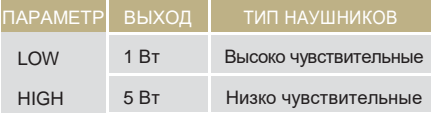

#### **РЕЖИМЫ PRE И DAC**

DS-1000 EVO может работать в двух режимах:

**|** PRE (предусиление) **|** DAC (ЦАП)

При работе в режиме PRE активизируется блок предусиления и вы можете регулировать громкость с помощью пульта дистанционного управления, рукоятки SKC или приложения GN Control. В режиме DAC DS-1000 EVO регулятор громкости отключается, поэтому уровень выходного сигнала от источника фиксирован и для его регулировки необходим внешний предусилитель.

При установке режима DAC в качестве меры безопасности выводится предупреждающее сообщение, требующее для продолжения работы подтверждение выбора. При переключении в режим DAC всегда будьте осторожны во избежание повреждения акустических систем и другой аппаратуры.

#### **ПОДКЛЮЧЕНИЕ ПО BLUETOOTH**

Для подключения по Bluetooth выберите BLUETOOTH в качестве входа. Появится название стримера как «Gold Note» или «DS Gold Note». Для выключения Bluetooth просто измените активный вход.

#### **ФОРМАТ АУДИО И ИНФОРМАЦИЯ**

Формат файла и разрешение потока аудио, а также дополнительная информация, отображаются в реальном времени. Например, при воспроизведении файлов MQA вверху экрана отображается значок MQA.

#### **ВЫКЛЮЧЕНИЕ ЗВУКА (MUTE)**

Чтобы заглушить звук и включить его снова дважды нажмите на рукоятку SKC.

# **| НАСТРОЙКИ RU**

Чтобы войти в меню настроек, выберите иконку шестеренок ФФ и нажмите рукоятку SKC один раз. Для навигации по меню настроек вращайте рукоятку SKC, затем нажмите ее один раз на выбранном пункте меню.

Чтобы выйти из меню, выберите BACK и нажмите рукоятку SKC один раз.

## **ДИСПЛЕЙ**

Вращайте рукоятку SKC пока не подсветится пункт DISPLAY, затем для входа в него нажмите SKC один раз.

Далее, вращая SKC, выберите требуемый уровень яркости, затем нажмите SKC для подтверждения выбора.

Яркость может быть установлена:

**|** 100% **|** 50% **|** 25% **|** OFF

Если установлено OFF, чтобы снова включить дисплей на 3 секунды, нажмите SKC или кнопку на пульте дистанционного управления.

### **ИНФОРМАЦИЯ ОБ УСТРОЙСТВЕ**

Нажмите SKC один раз, чтобы вывести следующую информацию о приборе:

**|** Модель

- **|** Серийный номер (S/N)
- **|** Версия внутреннего ПО (FW VERSION) **|** IP-адрес (только если DS-1000 EVO
- подключен к сети).

### **СБРОС НА ЗАВОДСКИЕ НАСТРОЙКИ**

Выберите OK, чтобы сбросить устройство на заводские настройки, или CANCEL для выхода из меню.

После сброса настроек устройство перейдет в режим ожидания.

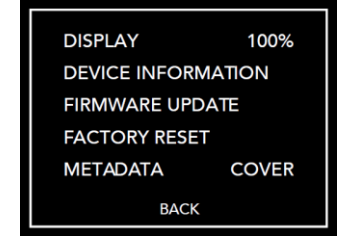

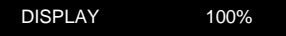

Обычный вид

**DISPLAY 100%**

Подсвеченный

**DISPLAY 100%**

Выбранный

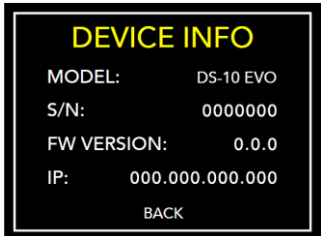

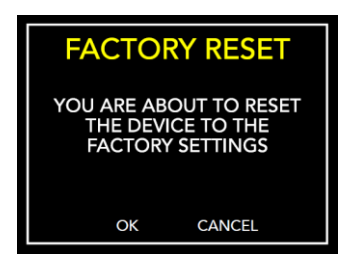

#### **МЕТАДАННЫЕ**

По умолчанию, DS-1000 EVO выводит метаданные около названия трека. Чтобы изменить тип выводимых метаданных, выберите иконку настроек ФО далее METADATA и установите желаемые настройки, а затем нажмите один раз для подтверждения.

Метаданные могут быть установлены следующие:

- **|** TEXT: показывает источник, название, альбом, исполнителя и продолжительность трека.
- **|** COVER: добавляет к режиму TEXT обложку альбома.
- **|** OFF: отключены

## ť AA, Radio Ga Ga The Works Queen  $2:45$ Текст

AA, Radio Ga Ga The Works

Queen

 $2:45$ 

Обложка

# **FIRMWARE UPDATE** THE FIRMWARE IS UPDATED TO THE LATEST RELEASE

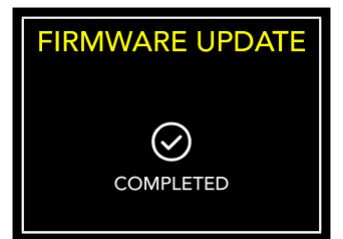

## **ОБНОВЛЕНИЕ ВНУТРЕННЕГО ПО**

ПО устройства можно обновить по принципу OTA (Over The Air – «по воздуху») через Internet. Чтобы проверить наличие новых релизов, войдите в пункт FIRMWARE UPDATE. Если обновлений нет, устройство высветит следующее сообщение.

В случае наличия доступных обновлений, нажмите OK чтобы загрузить их и дождитесь завершения процесса. Когда установка закончится, устройство выведет сообщение об успешном завершении.

Если устройству не удалось завершить обновление, будет выдано сообщение об ошибке. Проверьте подключение к Internet и запустите обновление снова.

# **| РЕЖИМ CHAMELEON | RUB**

### **CHAMELEON ДЛЯ ЦАП**

Режим Chameleon – это специальная функция, предназначенная для точной настройки работы ЦАП. Изменяя всего три параметра, вы можете использовать 48 различных настроек, приспособив DS-1000 EVO к вашей музыке и стереосистеме с самой высокой степенью удовлетворения требований заказчика. Эти параметры – кривая эквалайзера, кривая De-emphasis и фильтр DSD – и ваш выбор будет сохранен в памяти DS-1000 EVO как предустановки.

#### **ДОСТУП К МЕНЮ ПРЕДУСТАНОВОК**

С помощью рукоятки SKC выберите режим Chameleon и нажмите на рукоятку один раз. Войдите в SETUP, чтобы настроить параметры Chameleon для каждой предустановки.

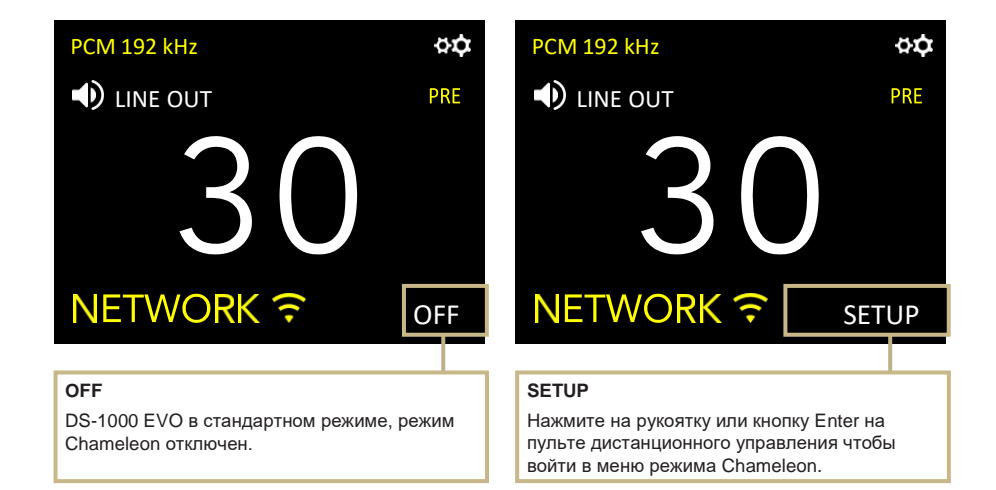

### **НАСТРОЙКИ ВОСПРОИЗВЕДЕНИЯ**

- **1** После входа в меню режима Chameleon выбором SETUP, поворотом рукоятки выделите требуемую предустановку (PRESET), и затем нажмите на рукоятку один раз, чтобы войти в нее.
- **2** В меню предустановки тем же способом выберите параметр, который необходимо изменить. Для выхода из этого меню нажмите BACK.
- **3** Когда параметр выбран, вращением SKC измените его, и затем нажмите SKC один раз для подтверждения изменения.
- **4** Для сохранения всех настроек и выхода из режима Chameleon нажмите кнопку OK. Чтобы выйти из меню без сохранения настроек, нажмите кнопку CANCEL.

#### **ИСПОЛЬЗОВАНИЕ ПУЛЬТА ДИСТАНЦИОННОГО УПРАВЛЕНИЯ**

Для просмотра и настройки любого параметра режима Chameleon можно использовать пульт дистанционного управления. Нажатие клавиши ENTER на пульте дистанционного управления эквивалентно однократному нажатию на SKC.

Нажатие клавиши IN + соответствует вращению SKC по часовой стрелке, а нажатие IN- – вращению SKC против часовой стрелки.

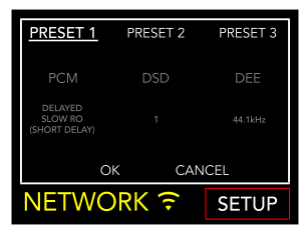

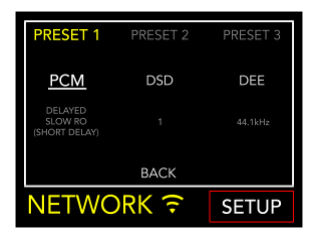

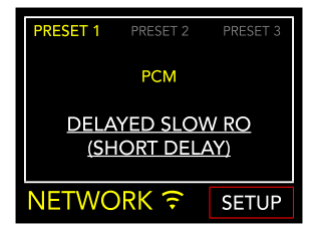

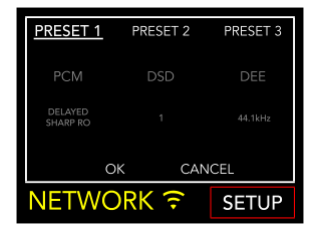

## **| ПАРАМЕТРЫ РЕЖИМА CHAMELEON RU**

Для точной настройки ЦАП мы рекомендуем начинать с параметра PCM EQ, затем корректировать DEE и, наконец, фильтр DSD. DEE и фильтр DSD оказывают более тонкое влияние на звук, но могут существенно отличаться в разных системах.

Параметры режима Chameleon следующие:

**| PCM EQ**

Кривая эквалайзера (фильтр НЧ)

Возможные установки:

**Sharp Roll-Off** Традиционный звук\*

**Slow Roll-Off** Традиционный тон\*

**Delayed Sharp RO** Акустический звук (групповая задержка  $6.25/Fs$ <sup>\*</sup>

**Delayed Slow RO** Натуральный тон\*

**Delayed Slow RO (short delay)** Акустический тон (групповая задержка 5.5/Fs)\*

**Low Dispersion Delay** Гармоничный звук\*

\* Описание, предоставленное компанией AKM для чипсета AK4493

*Эти параметры не влияют на файлы DSD.*

**| DEE**

Кривая De-emphasis (спад на ВЧ)

Возможны 4 значения, от 0 до 3.

Если установлен 0, то фильтр Deemphasis отключен. De-emphasis – это фильтр, который помогает оптимизировать спад на высоких частотах. В DS-1000 EVO заложены 3 кривые, которые изначально были разработаны для цифровых файлов с частотой дискретизации 32, 44.1 и 48 кГц. При применении к вашей музыке эти фильтры дадут различные результаты.

#### **| Фильтр DSD**

Фильтр ВЧ для файлов DSD.

Возможны 2 значения, 0 или 1.

При значении 0 спад равен 0.77 дБ на 20 кГц и 18.80 дБ на 100 кГц.

При 1 спад соответствует 0.19 дБ на 20 кГц и 5.29 дБ на 100 кГц.

## <span id="page-21-0"></span>**| ПОДКЛЮЧЕНИЕ ДРУГИХ ИСТОЧНИКОВ**

#### **ЦИФРОВЫЕ ВХОДЫ**

DS-1000 EVO предлагает широкий набор цифровых входов, что делает его ядром современной аудиосистемы.

#### **АНАЛОГОВЫЕ ВХОДЫ**

В модели DS-1000 EVO LINE дополнительно предусмотрен 1 балансный и 1 небалансный аналоговые входы, прекрасно подходящие для подключения фонокорректора и других аналоговых источников.

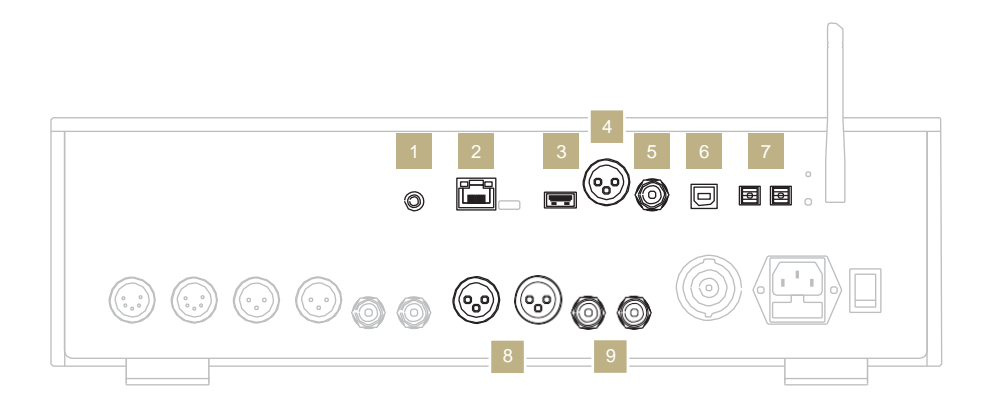

- 1 **GN Link -** Триггер 12 В для подключения других моделей Gold Note в режиме Мастер-ведомый.
- **Ethernet** Сеть
- 3 **USB-A** USB-флеш FAT32/NTFS емкостью до 32 ГБ.

### 4 **AES/EBU**

CD-плееры Профессиональные цифровые источники

- 5 **RCA - коаксиальный** Телевидение DVD-плееры CD-плееры
	- 6 **USB-B** компьютер
	- 7 **TOS-Link** Телевидение DVD-плееры CD-плееры

### **ЦИФРОВЫЕ ВХОДЫ АНАЛОГОВЫЕ ВХОДЫ**

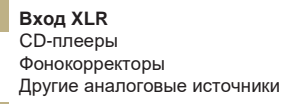

#### 9 **Вход RCA**

10 CD-плееры Фонокорректоры Другие аналоговые источники

# **| МОБИЛЬНОЕ ПРИЛОЖЕНИЕ**

#### **ЗАГРУЗКА ПРИЛОЖЕНИЯ**

Наше мобильное приложение GN Control – лучший способ управления вашим DS-1000 EVO и его обязательно надо подключить к вашему Wi-Fi. Это также самый простой способ потоковой передачи музыки из потоковых онлайн-сервисов, таких как Tidal и Qobuz, а также из локальных библиотек, если вы храните музыку на NAS или HDD.

#### **ЭКРАН ПЛЕЕРА**

Домашний экран плеера – это экран, который вы видите при запуске приложения.

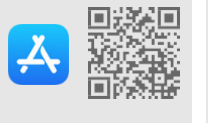

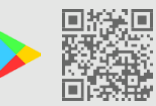

App Store **Google Play Store** 

<sup>2</sup>YouTube

Смотрите видео-руководства, как транслировать музыку, управлять списками воспроизведения и параметрами DS-1000 из нашего приложения.

*[www.goldnote.it/gn-control-tutorial](http://www.goldnote.it/gn-control-tutorial)*

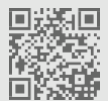

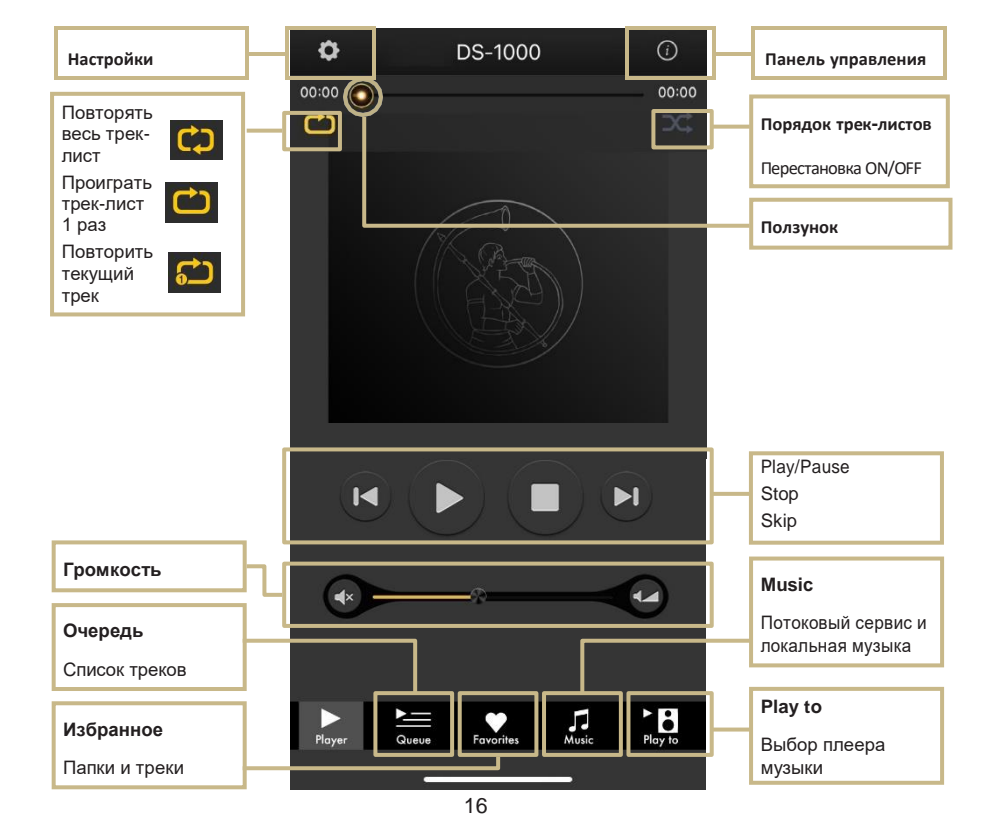

## **КНОПКА PLAY TO**

Сначала выберите DS-1000 EVO под экранной кнопкой Play To.

Если вы не видите DS-1000 EVO в списке, то мобильное устройство, которое вы используете, и DS-10 EVO не подключены к одной сети.

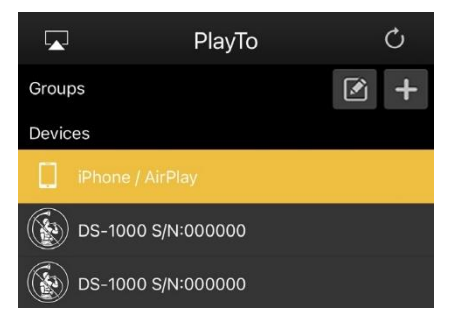

#### $\mathbf{L}$ **КНОПКА MUSIC**

Для выбора источника музыки нажмите кнопку Music на панели навигации в нижней части экрана.

Вы можете выбирать из нескольких вариантов, таких как:

#### **Потоковые сервисы**

- **|** Deezer
- **|** vTuner
- **|** TIDAL
- **|** Qobuz
- **|** Spotify

#### **Облачные сервисы**

- **|** Dropbox
- **|** OneDrive
- **|** iCloud Drive

#### **Локальные сервисы**

- **|** Сеть NAS и сервис UPnP/DLNA
- **|** USB-флэш обозначается как *«DS-1000 EVO Server»*

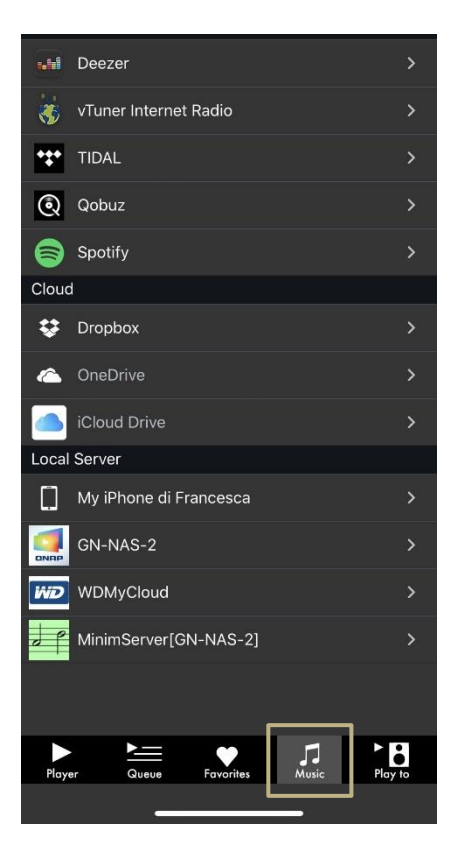

#### **ПАНЕЛЬ УПРАВЛЕНИЯ**

Для доступа к панели управления нажмите на значок информации в правом верхнем углу экрана плеера. Панель управления отражает все то, что вы видите на дисплее вашего DS-1000 EVO. Она позволяет вам получить доступ ко всем параметрам и функциям, включая громкость, выбор входа, функции Gapless и многим другим.

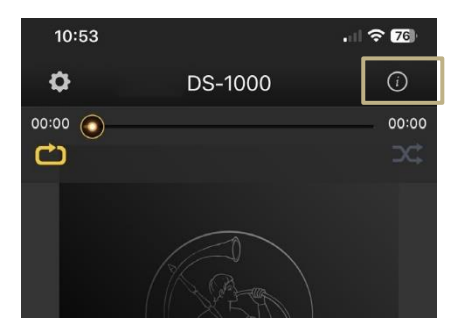

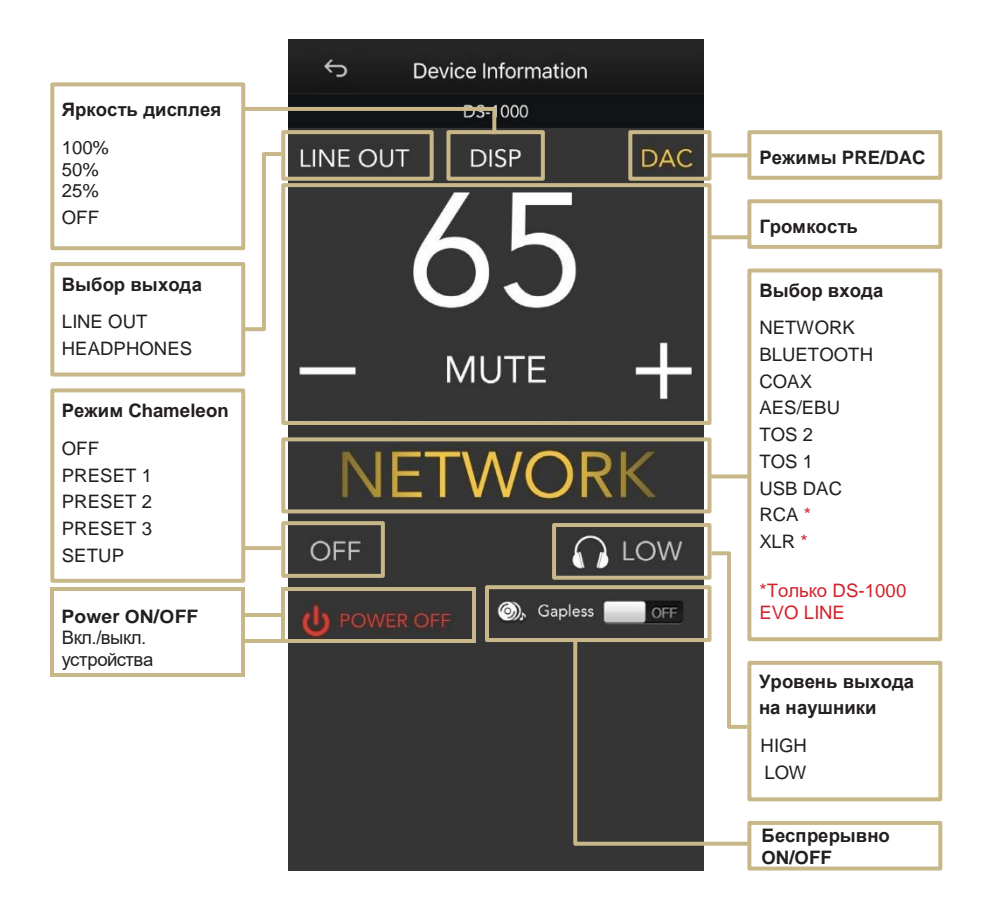

## **НАСТРОЙКИ УСТРОЙСТВА**

Коснитесь значка настройки в левом верхнем углу экрана плеера, а затем войдите в Device Setup, чтобы появилось меню настройки устройства.

Здесь вы можете изменить название DS-1000 EVO (как и на других подключенных устройствах), сеть Wi-Fi, просмотреть версию внутреннего ПО и проверить наличие его обновлений.

#### **WI-FI network**

Подключение устройства к различным сетям Wi-Fi.

#### **Device name change**

Изменение имени устройства в сети.

#### **LAN IP**

Установка статического IP-адреса в LAN.

#### **WI-FI IP**

Установка статического IP-адреса Wi-Fi.

#### <span id="page-25-0"></span>**Firmware update**

Приложение известит, если появилась новая версия внутреннего ПО.

#### **ОБНОВЛЕНИЕ ВНУТРЕННЕГО ПО ЧЕРЕЗ СЕТЬ**

При появлении новых обновлений приложение выведет всплывающее окно (Рис. 1). Для их установки нажмите YES. Обновление будет загружено (Рис. 2) и установлено (Рис. 3). В зависимости от скорости сети это может занять несколько минут.

После установки обновления система перезагрузится (Рис. 4), а всплывающее

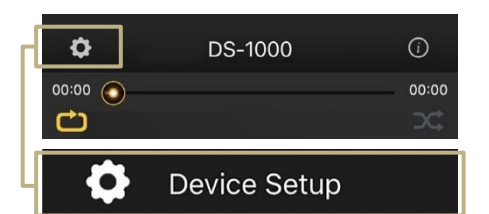

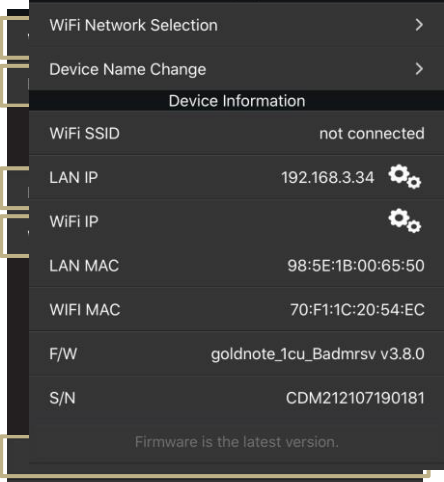

окно подтвердит, что устройство работает на последней версии внутреннего ПО (Рис. 5). Для завершения обновления нажмите OK.

Крайне важно дождаться появления последнего всплывающего окна и нажать OK для завершения обновления. В противном случае внутреннего ПО может быть повреждено.

**Во время обновления внутреннего ПО ни в коем случае не выключайте устройство и не отключайте его и/или приложение от сети.**

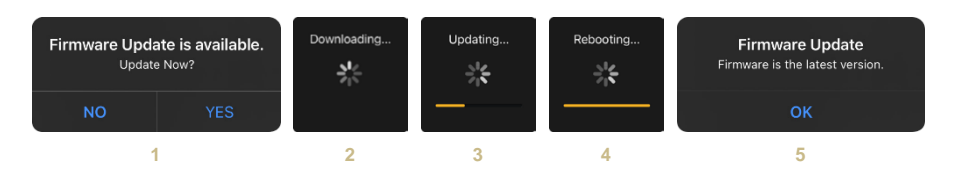

# **| ДИСТАНЦИОННОЕ УПРАВЛЕНИЕ RU**

#### **ИСПОЛЬЗОВАНИЕ ПУЛЬТА ДИСТАНЦИОННОГО УПРАВЛЕНИЯ**

Все функции и характеристики DS-1000 EVO можно настроить с помощью рукоятки SKC, приложения GN Control или пульта дистанционного управления. При использовании пульта дистанционного управления нажмите клавишу Enter. Появится экран выбора. Кнопками IN+ и IN- перемещайте выделение по экрану дисплея.

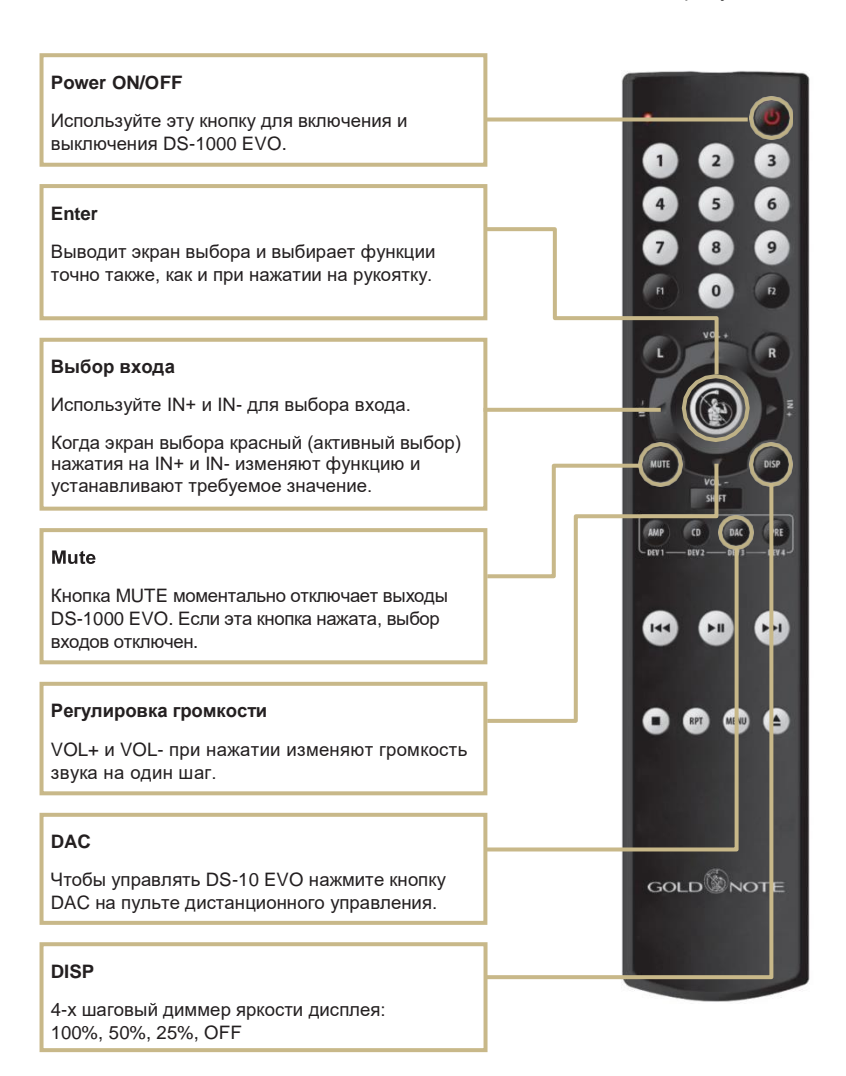

# **| ОБНОВЛЕНИЕ ВНУТРЕННЕГО ПО**

Мы постоянно стараемся улучшить удобство работы пользователей и качество звука наших продуктов. Поэтому, пожалуйста, следите за выходом новых версий внутреннего ПО для вашего Gold Note.

Чтобы узнать, как обновить ПО вашего устройства, просканируйте QR-код и посетите специальную страницу на нашем сайте.

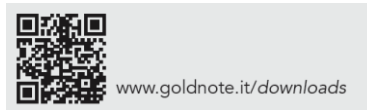

# <span id="page-27-0"></span>**| РЕГИСТРАЦИЯ ПРОДУКТА**

### **РЕГИСТРАЦИЯ ПРОДУКТА**

Мы рекомендуем зарегистрировать ваши устройства на нашем вебсайте в течение 15 дней с момента покупки: *[www.goldnote.it/product-registration](http://www.goldnote.it/product-registration)*

Если устройство зарегистрировано неправильно или было приобретено в другой стране по домашнему адресу покупателя, на него не будет распространяться какая-либо гарантия, и в регистрации будет отказано.

Имейте в виду, что гарантия никогда не распространяется на лампы, картриджи для фонокорректоров и аккумуляторы.

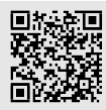

*[www.goldnote.it/product-registration](http://www.goldnote.it/product-registration)*

#### **ПРЕДУПРЕЖДЕНИЕ**

Изделия Gold Note могут открываться, обслуживаться и проверяться только сертифицированными техническими специалистами и дилерами Gold Note. Работа, выполняемая неквалифицированным персоналом,

может привести к серьезным повреждениям или травмам.

Вскрытие продукта неавторизованным персоналом прекращает гарантийное обслуживание.

В случае появления неисправности обратитесь к дилеру, чтобы узнать о способах ее устранения.

Не отправляйте какой-либо прибор непосредственно на завод или дистрибьютору без соответствующего согласования.

## **ГАРАНТИЯ**

Вся продукция Gold Note поставляется с гарантией качества используемых материалов и изготовления. Любые сервисные обслуживания или проверки должны проводиться только дилером или дистрибьютором Gold Note. Поэтому, если вам потребуется помощь с нашим продуктом, пожалуйста, обращайтесь к продавцу.

#### **ПРЕДУПРЕЖДЕНИЕ**

Описания и технические характеристики могут быть изменены в любое время без предварительного оповещения.

# **| ПОИСК НЕИСПРАВНОСТЕЙ RU**

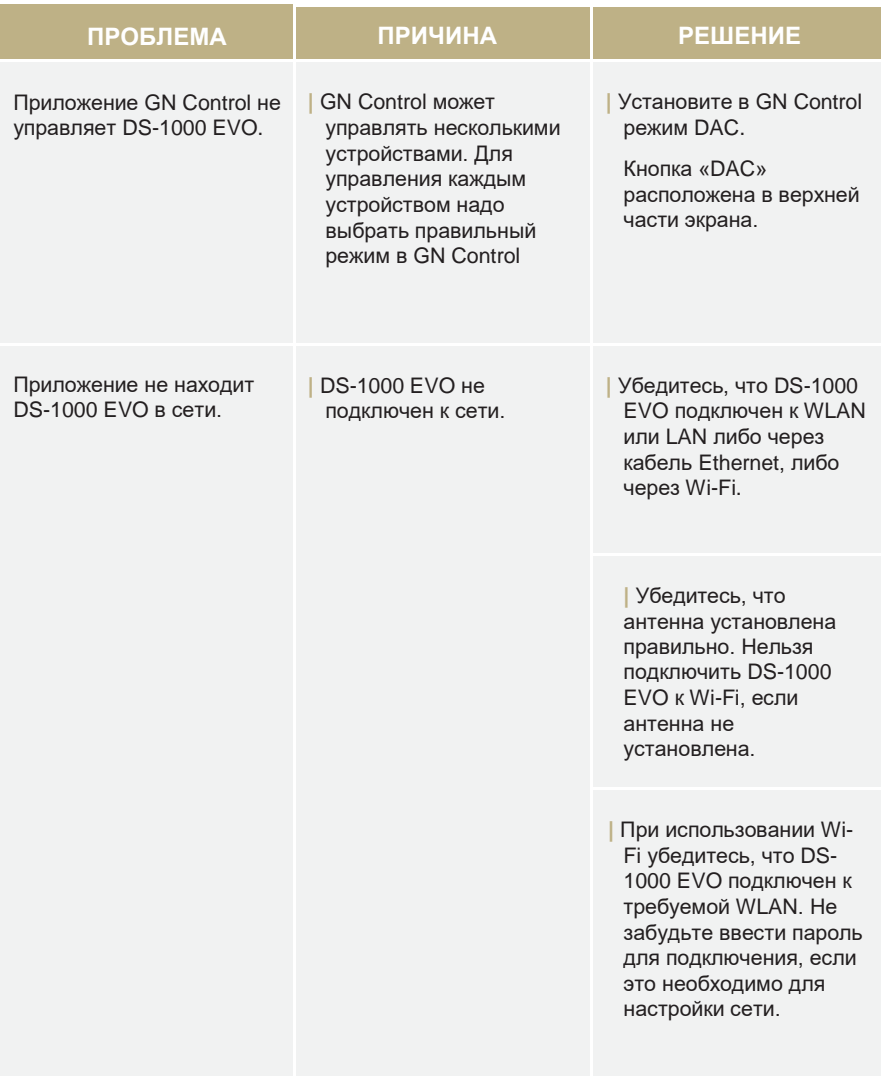

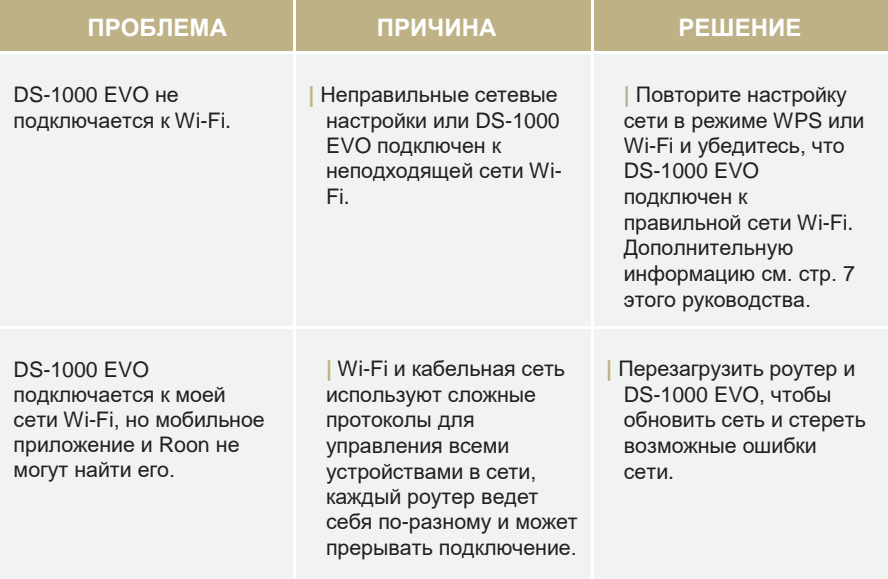

## **ОЧИСТКА УСТРОЙСТВА**

Для удаления пыли и пятен очень аккуратно используйте ТОЛЬКО воду или моющие средства для нежных поверхностей и очень мягкую ткань. Любая кислота или жесткая ткань необратимо повредит устройство. Не используйте спирт.

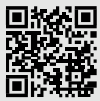

Узнайте больше на нашем веб-сайте *[www.goldnote.it](http://www.goldnote.it/)*